## GeneXus Server

How to receive the changes made on GeneXus Server

**GeneXus** 

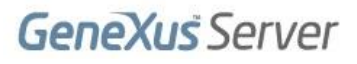

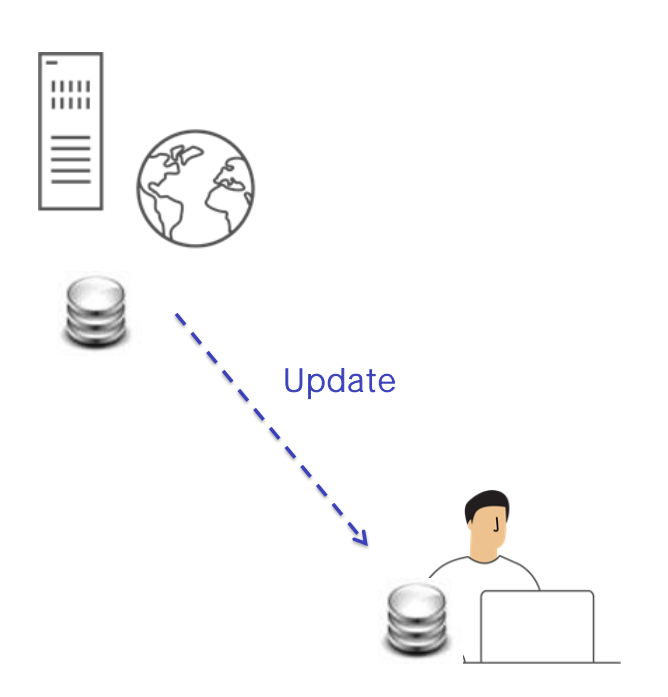

Now we will talk about the Update operation, which is somehow the counterpart of the Commit operation. It consists in applying all the changes made by the other developers in the KB administered by the server to the personal KB of the developer running it.

Knowledge Manager / Team Development

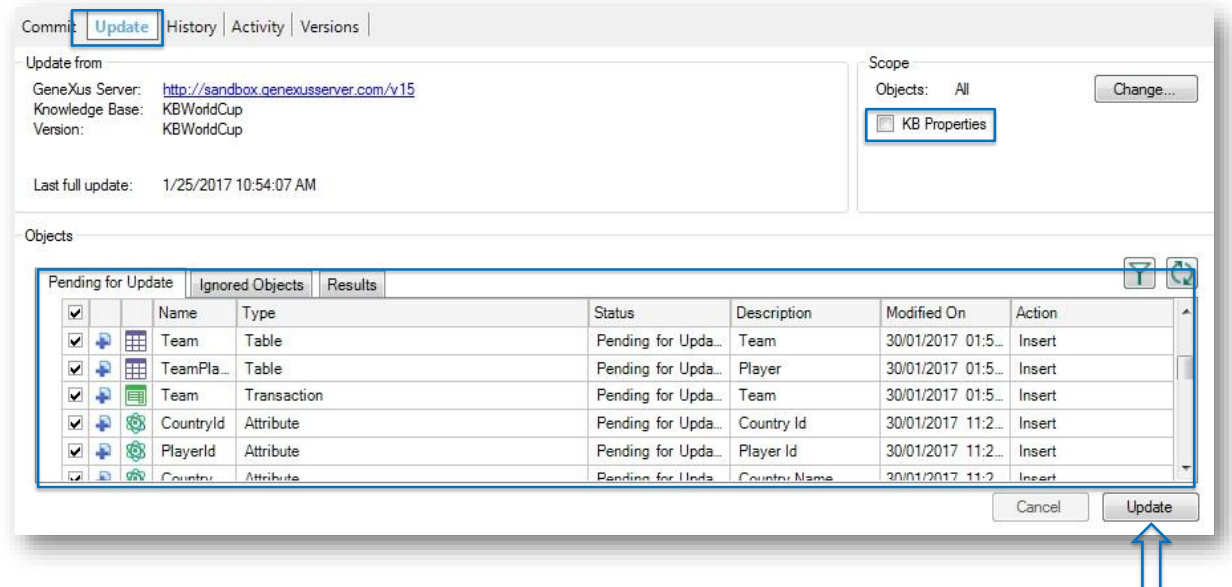

Again, we need to open the Team Development dialog box and select the Update tab to view all the new definitions that will have to be incorporated into our local KB.

In addition, the properties that have been changed can also be updated. Lastly, the Update button has to be pressed to effectively receive these changes in the local KB.

Let's run this operation from GeneXus.

Knowledge Manager / Team Development

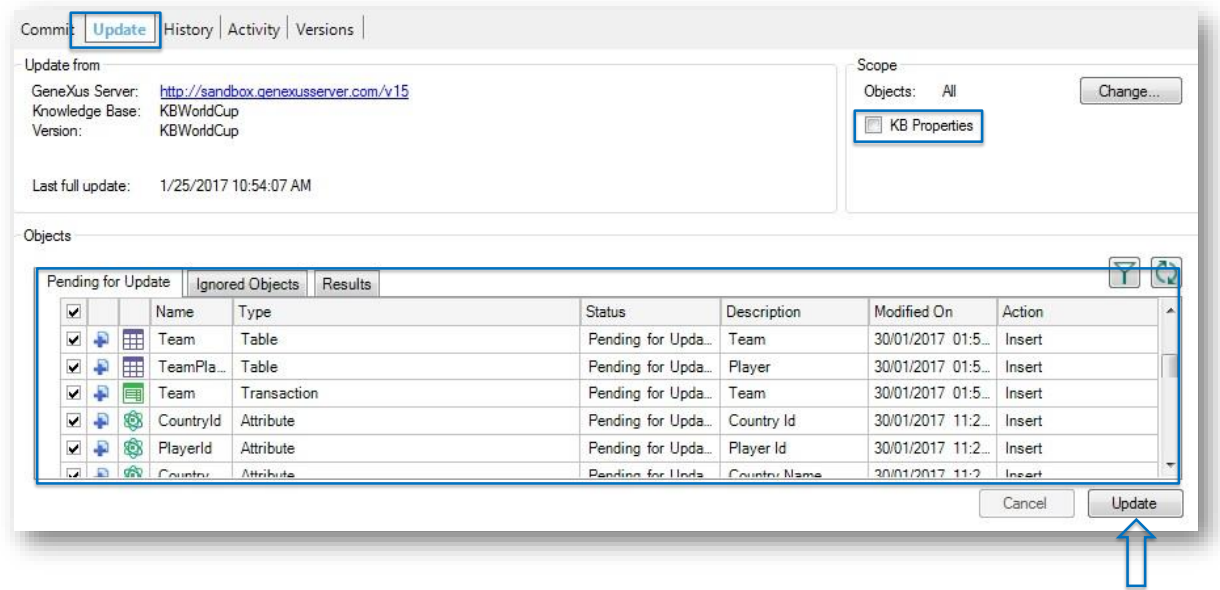

## [ DEMO: https://youtu.be/biuuLfSsSWU ]

Now we're using the WorldCup KB, which Mary had first sent to the server.

So far, she hasn't made any changes so we can confirm that the objects are the original ones: the Country transaction and the Player transaction.

Let's open the Knowledge Manager, Team Development options and select the Update tab to see the list of changes.

If we also wanted to update the properties of our Knowledge Base, selecting the corresponding check boxes would be enough.

Lastly, we click on the Update button.

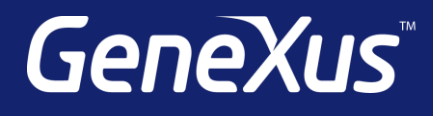

training.genexus.com wiki.genexus.com training.genexus.com/certifications